# **FUNCIONES BÁSICAS PAPÁS 2.0 PARA LAS FAMILIAS**

## A partir de este curso PAPAS 2.0 será nuestra principal **Herramienta de comunicación con las familias**

EDUCACIÓN. CULTURA Y DEPORTES

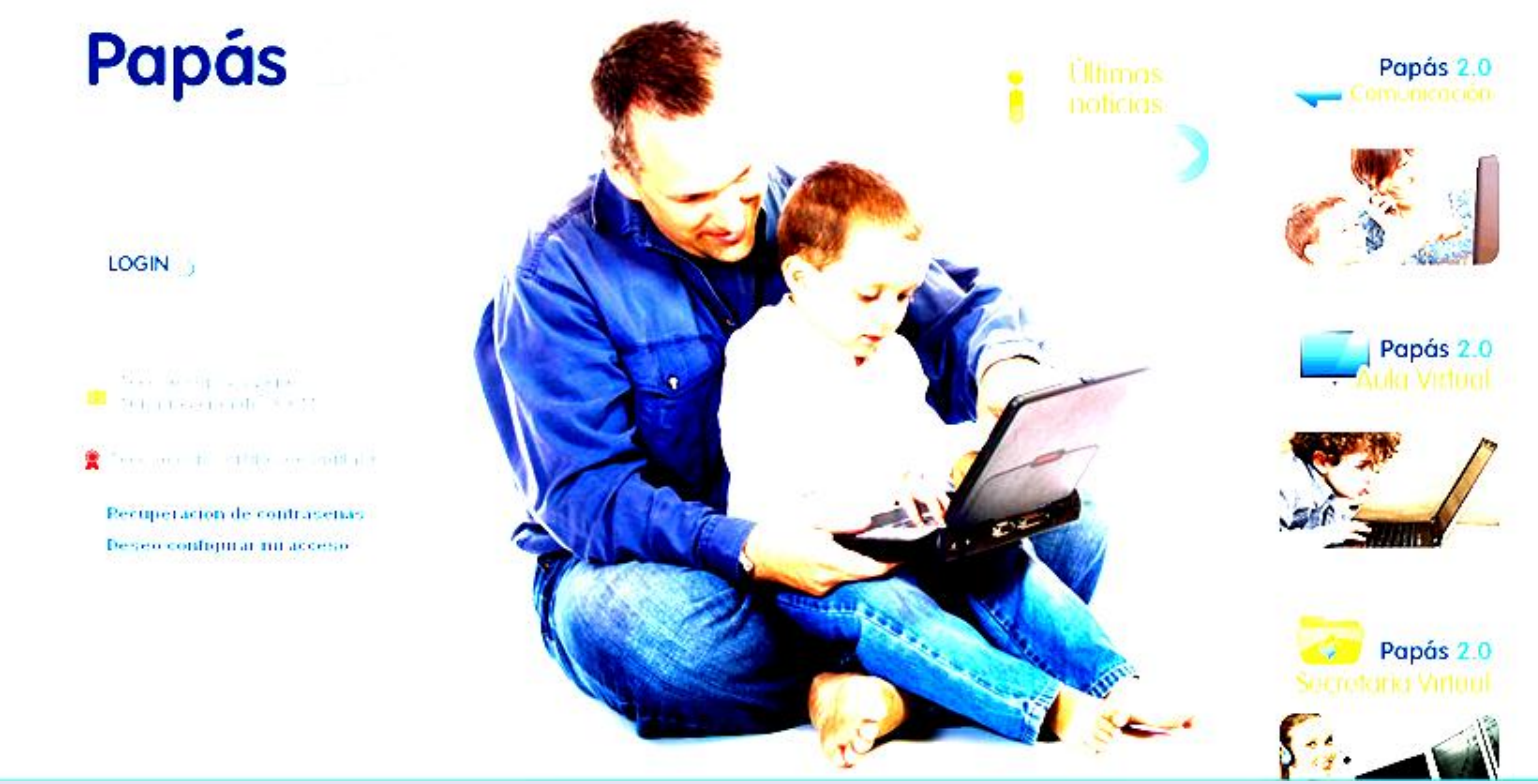

Se accede a través de la dirección de internet: https://papas.educa.jccm.es/papas/

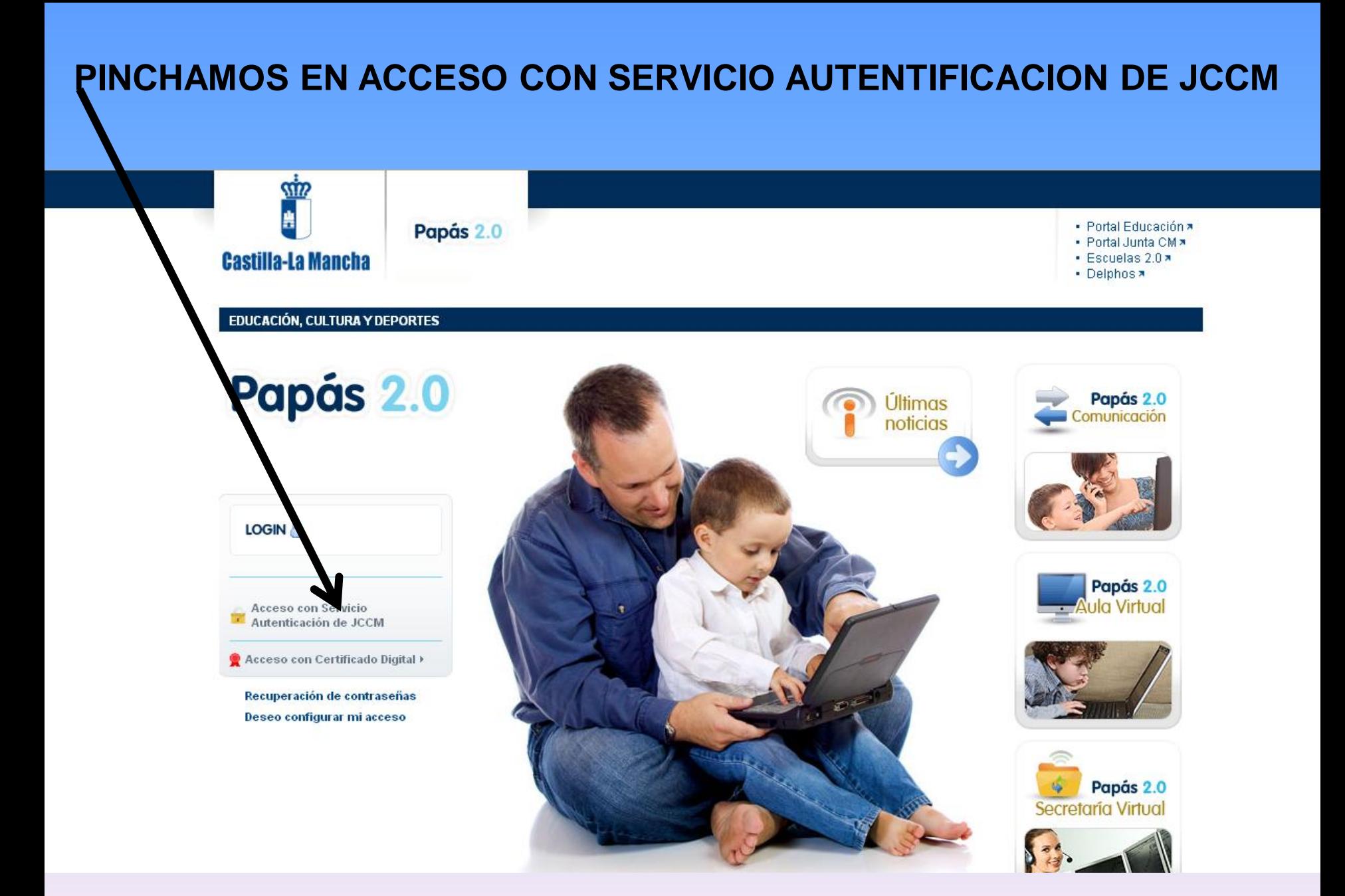

## **INTRODUCIMOS NUESTRO USUARIO Y CONTRASEÑA**

## Papás 2.0

#### Autenticación de Papás 2.0

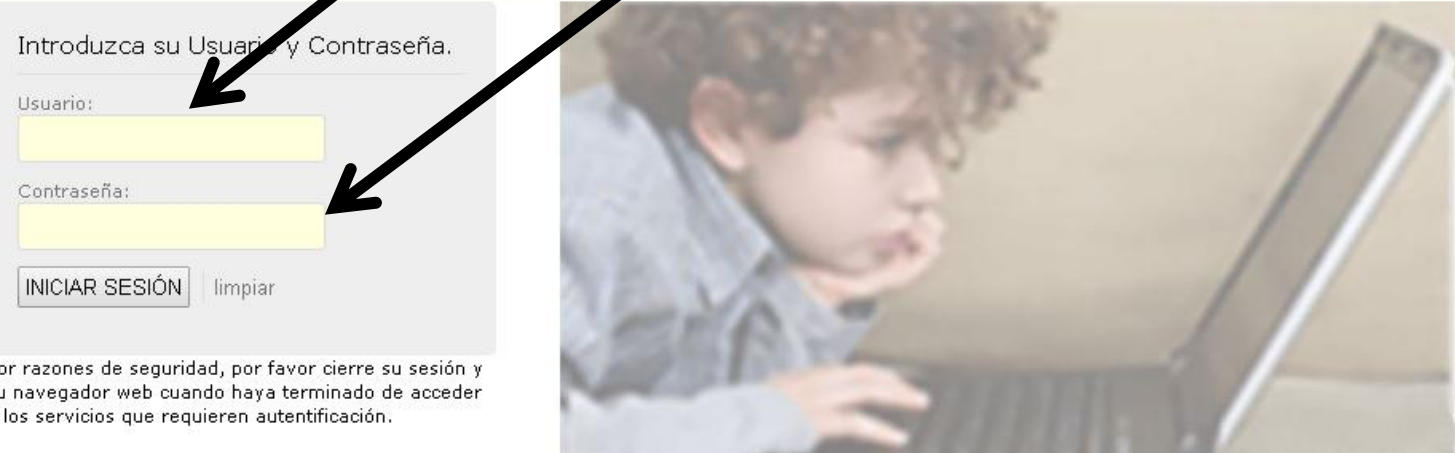

- s-papas Entorno: produccion Versión: 1.2.1-a Fecha de generación: 2014-10-08\_11-44-28 ... | u |dioma opyright © 2013 Consejería de Educación, Cultura y Deportes Castilla la Mancha

> **QUIEN NO DISPONGA DE ESTOS DATOS DEBE SOLICITARLOS EN LA SECRETARIA DEL CENTRO**

 $\pmb{\mathbf{v}}$ 

## **EN LA PANTALLA QUE APARECE ELEGIMOS COMUNICACIÓN**

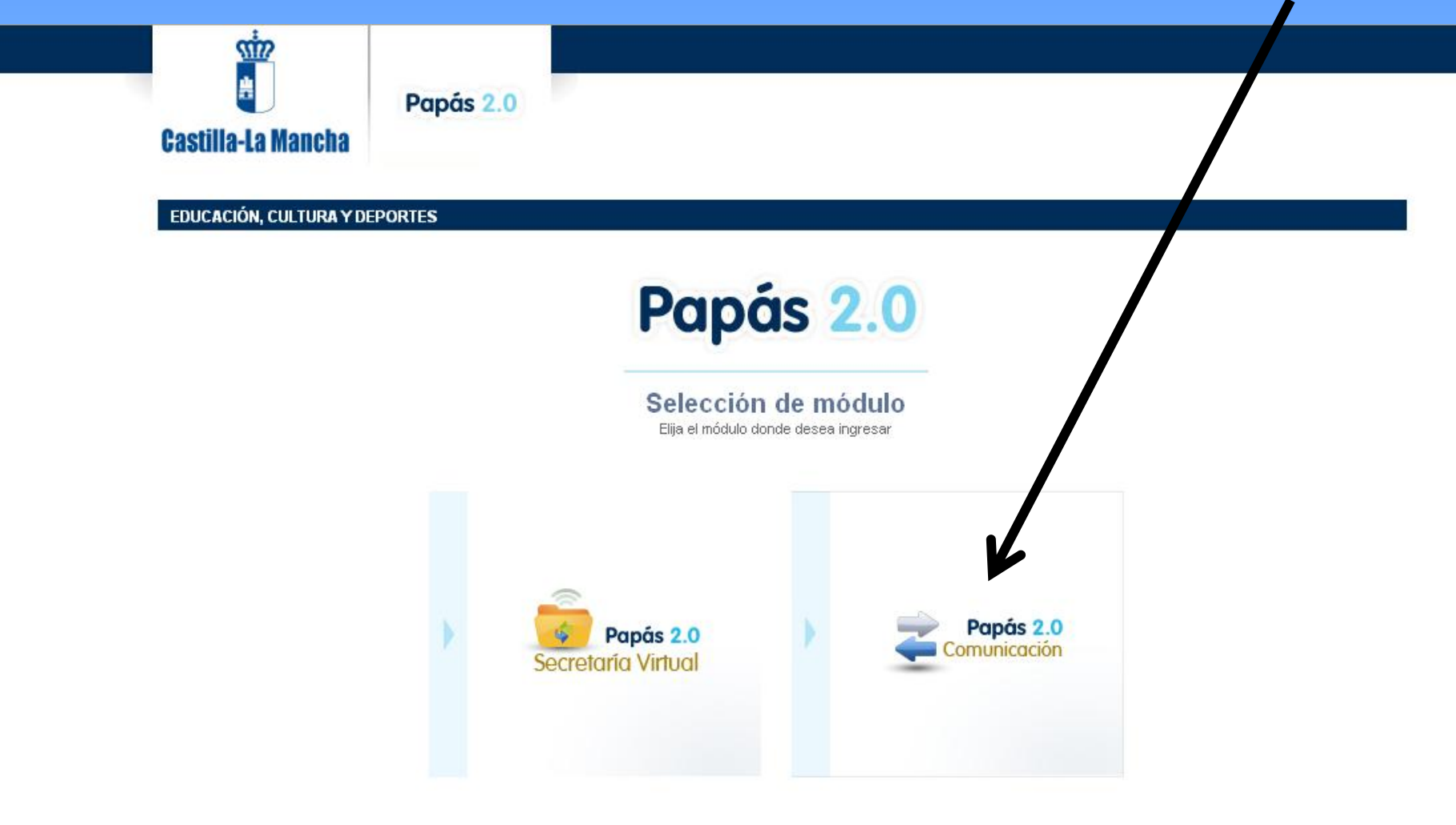

#### **ENTRAMOS EN EL PROGRAMA CON PERFIL DE PADRES**

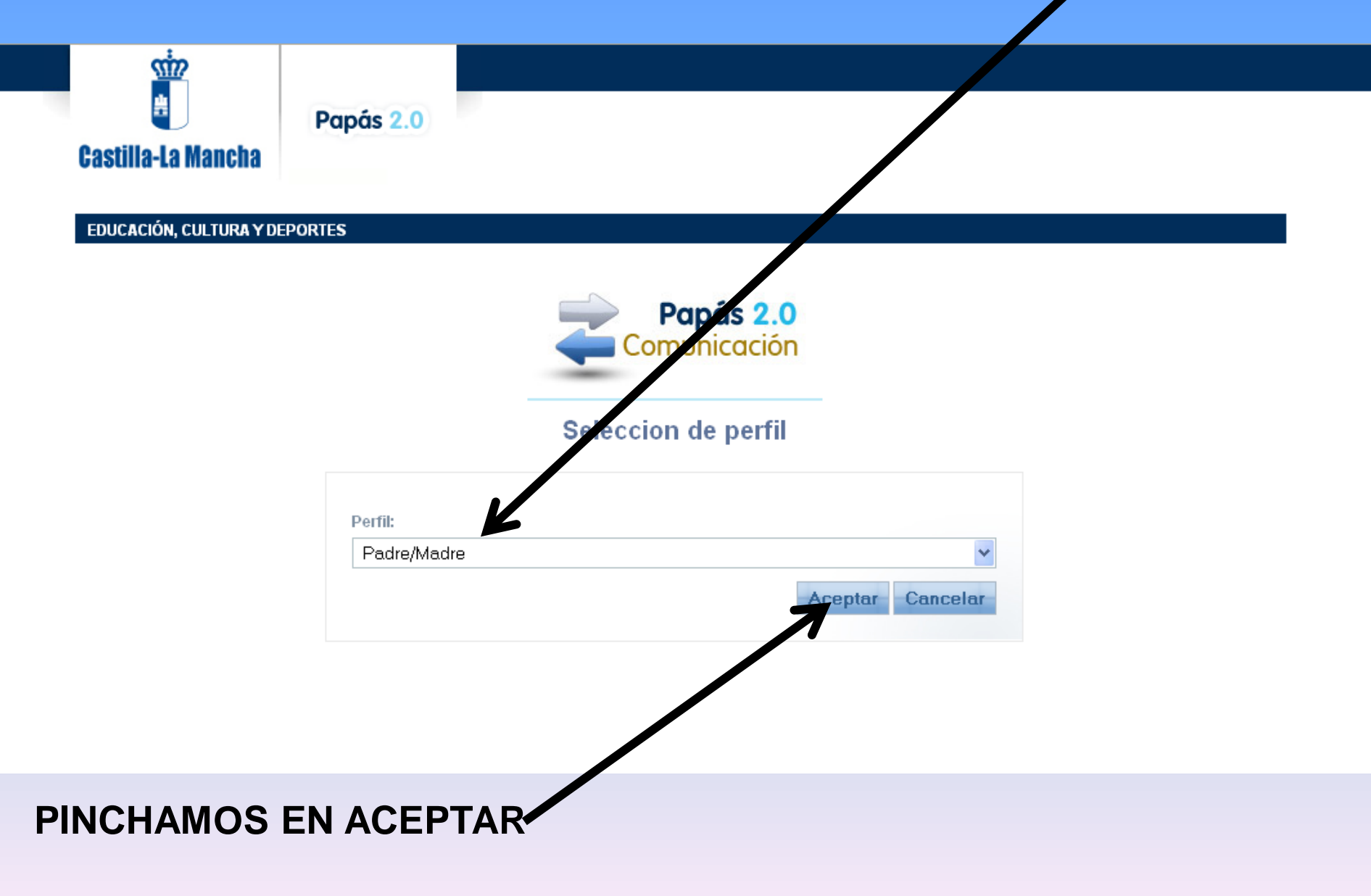

#### **LOS BLOQUES DEL MENU QUE MÁS USAREMOS SON LOS DOS PRIMEROS Y SE DESPLIEGAN EN LOS QUE VEREMOS A CONTINUACIÓN**

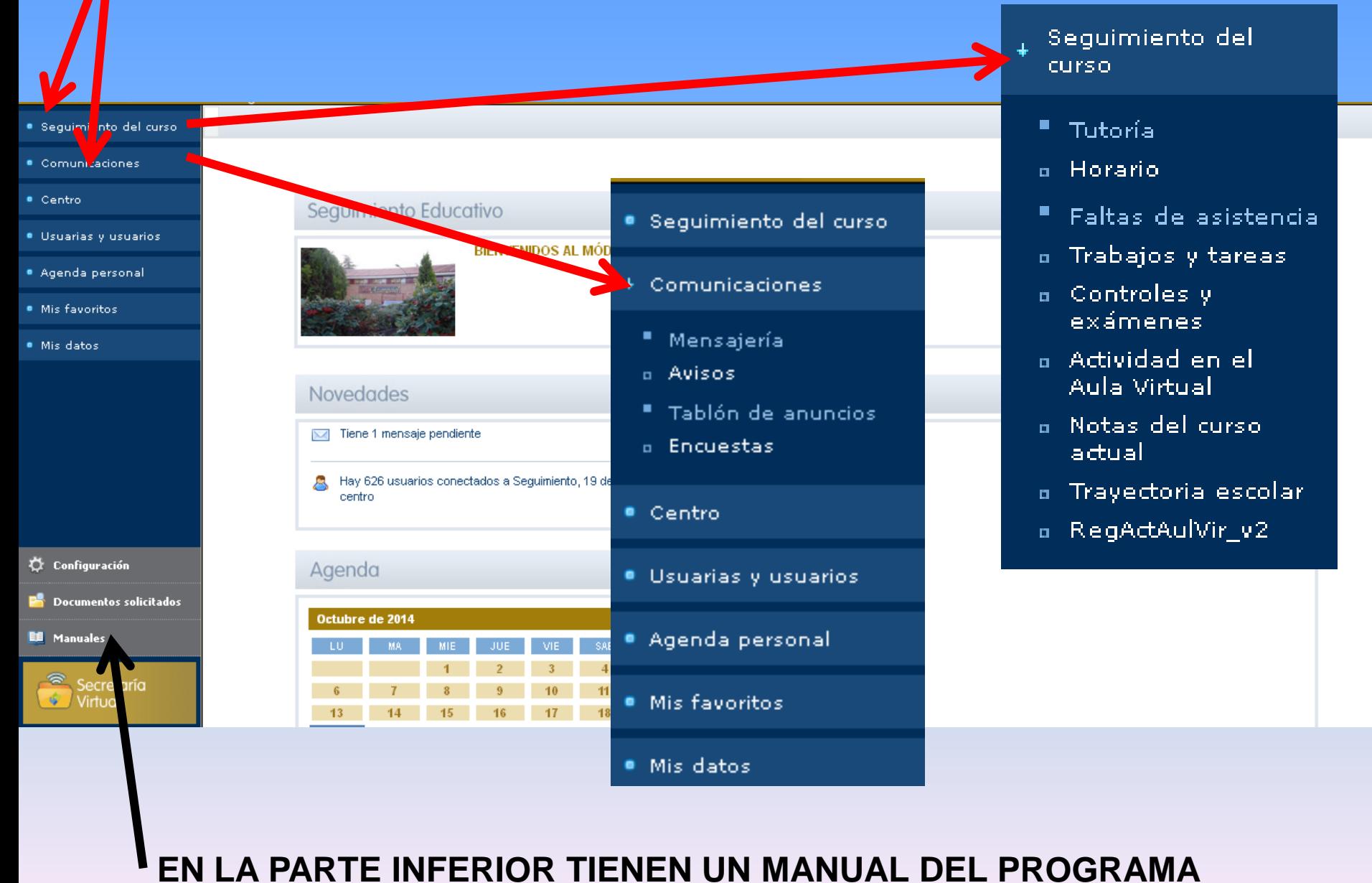

#### **EN EL SEGUIMIENTO DEL CURSO USAREMOS PRINCIPALMENTE:**

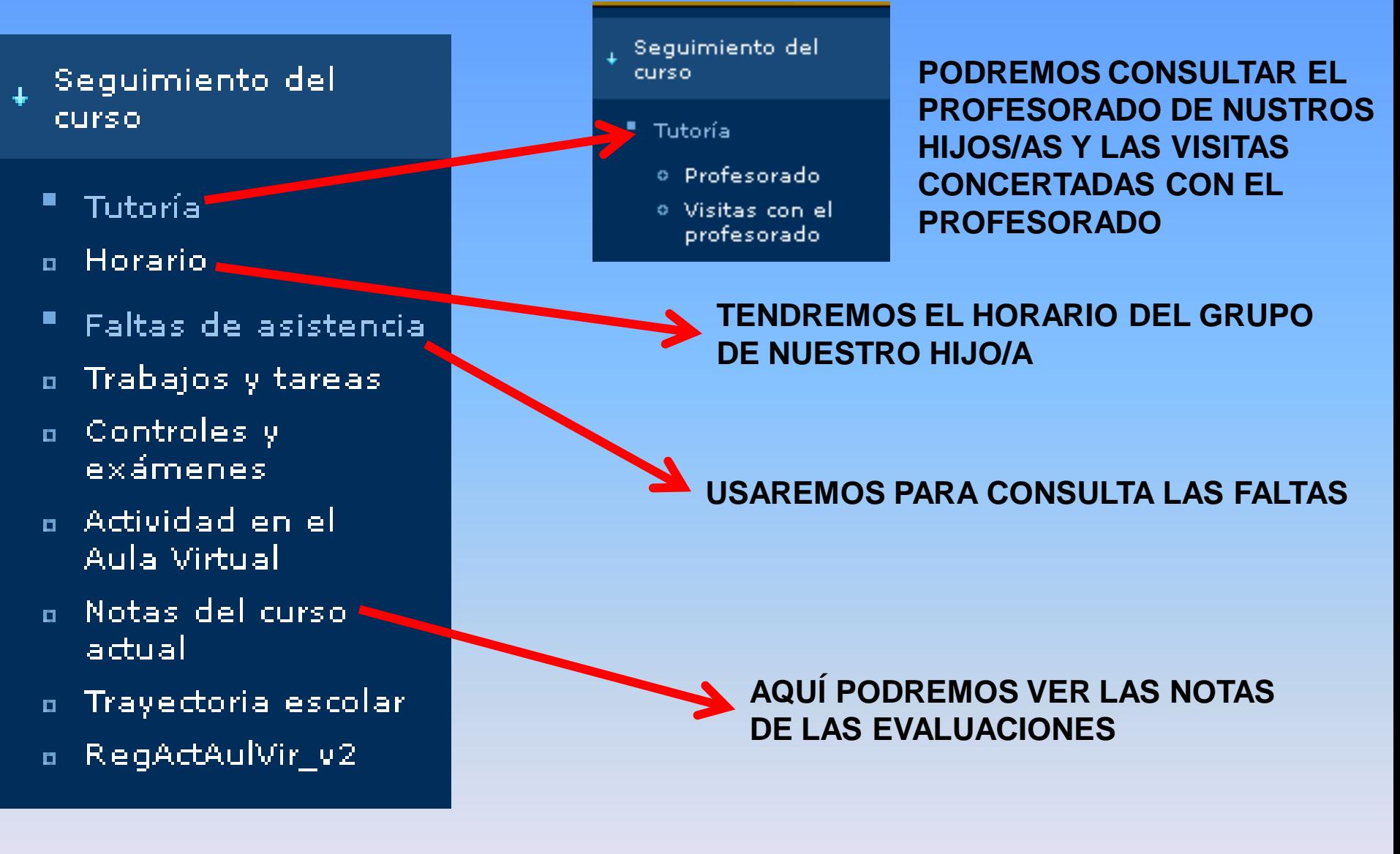

#### **EL MENU DE MENSAJERÍA SE DESPLIEGA EN:**

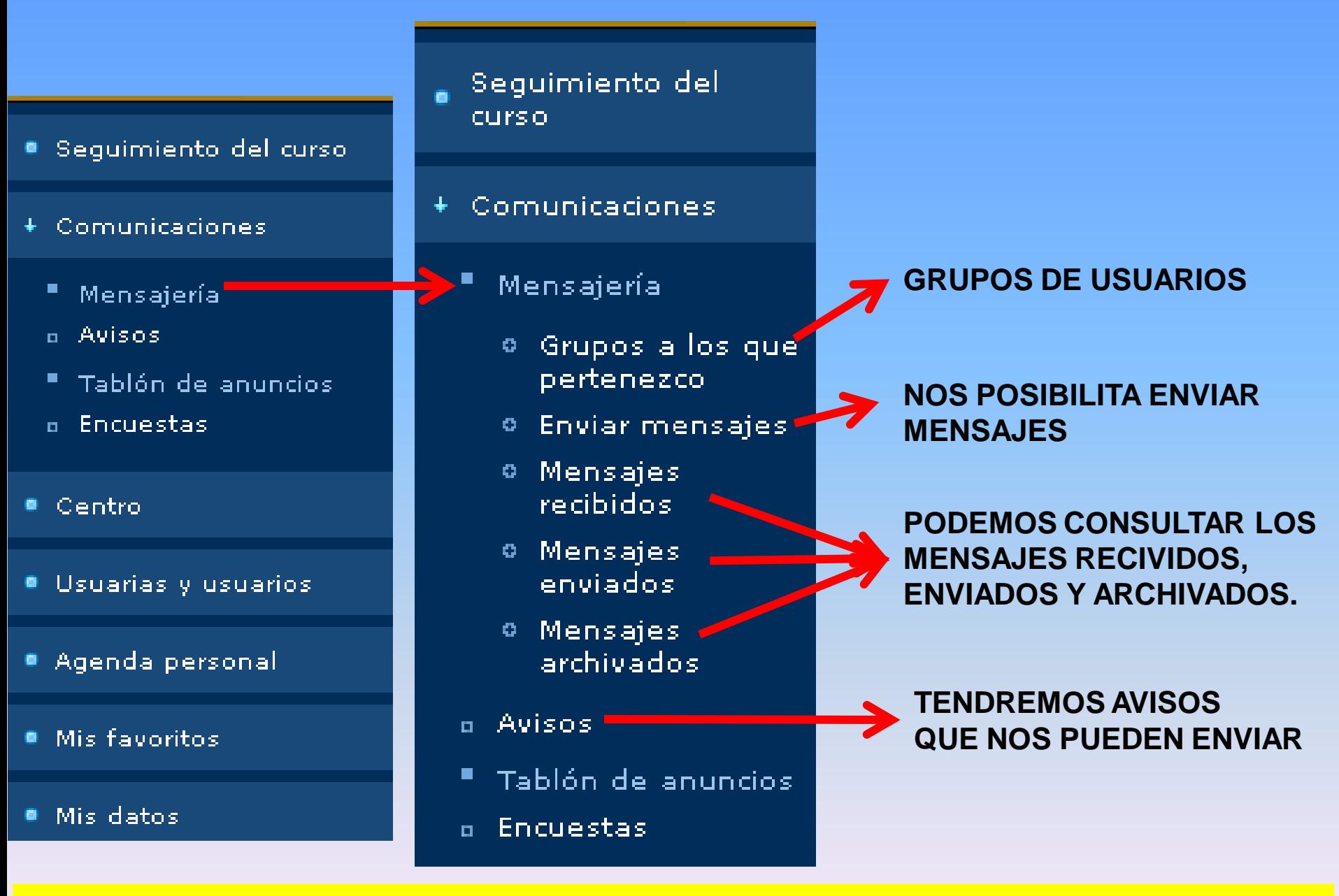

**ES MUY IMPORTANTE QUE MIREN A MENUDO LOS MENSAJES RECIBIDOS**

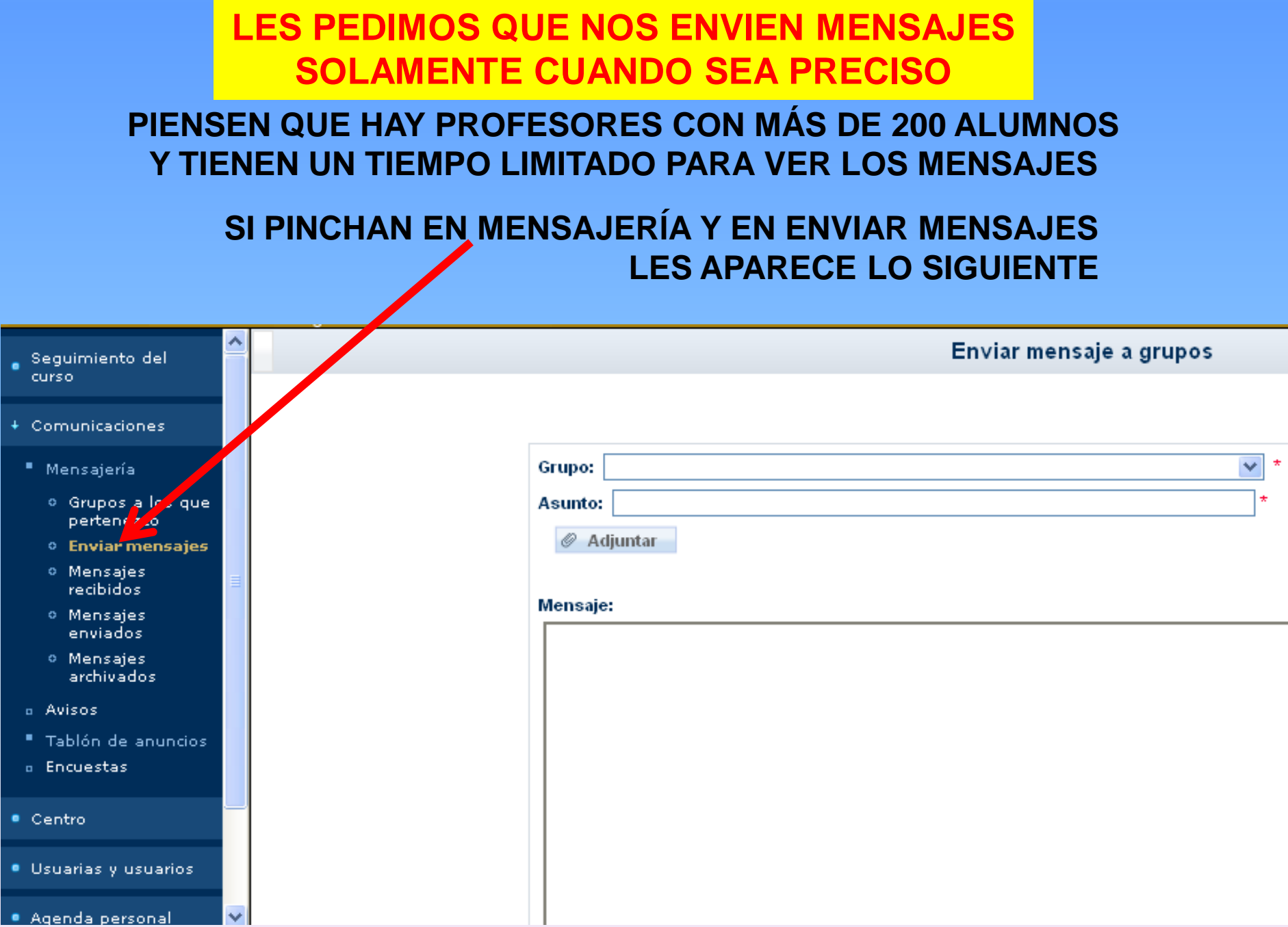

#### **ELEGIMOS EL GRUPO CON EL QUE QUEREMOS COMUNICARNOS**

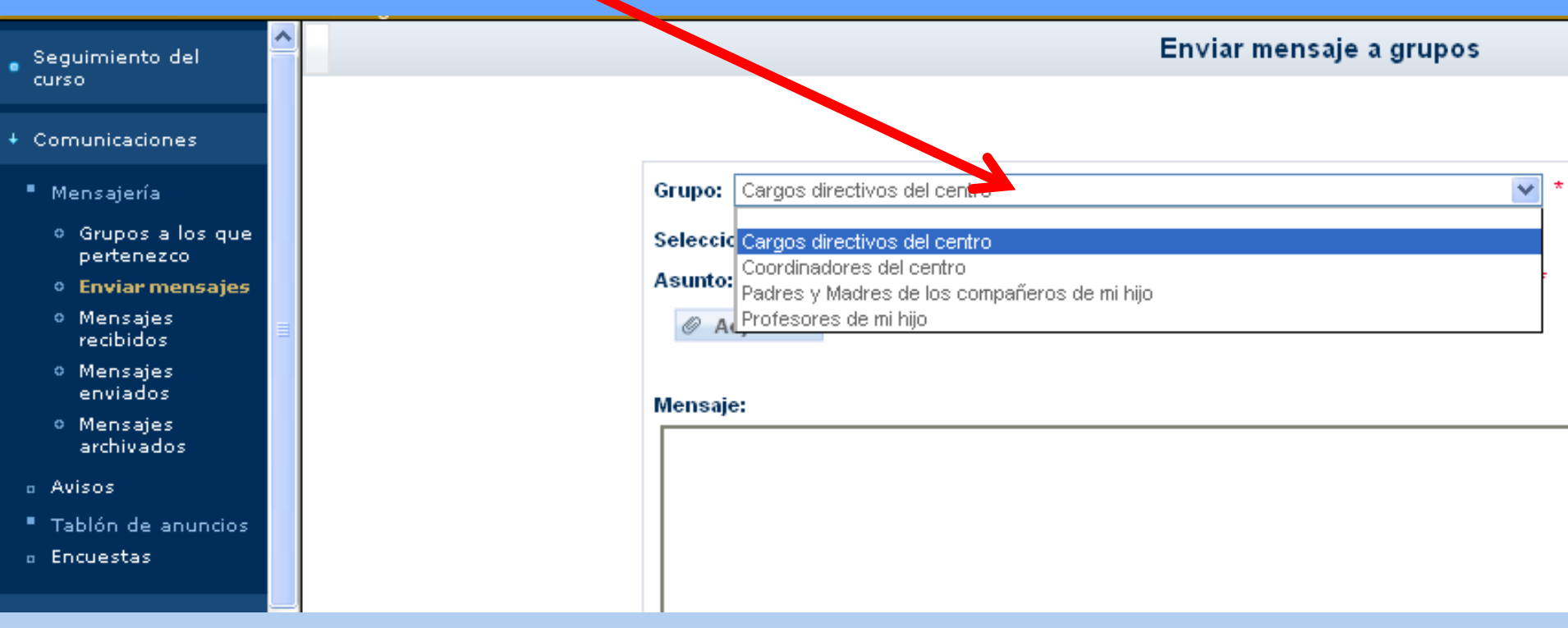

#### **Seleccionamos sólo algunas personas**

#### **Con las flechas pasamos a Las personas seleccionadas Al recuadro de los destinatarios**

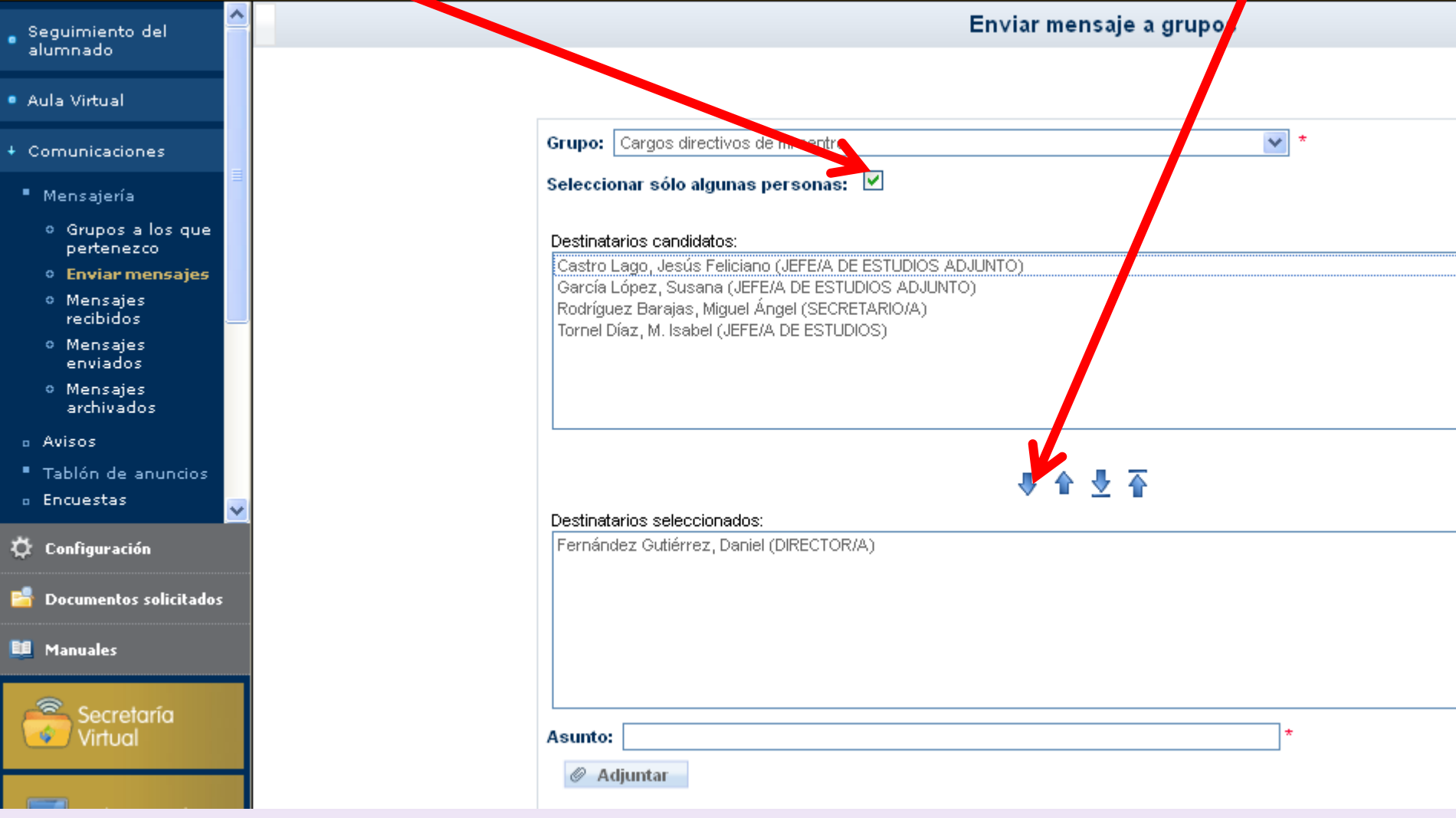

#### **INDICAMOS EL ASUNTO A TRATAR**

#### **ESCRIBIMOS EL MENSAJE**

#### **PULSAMOS EN VALIDAR**

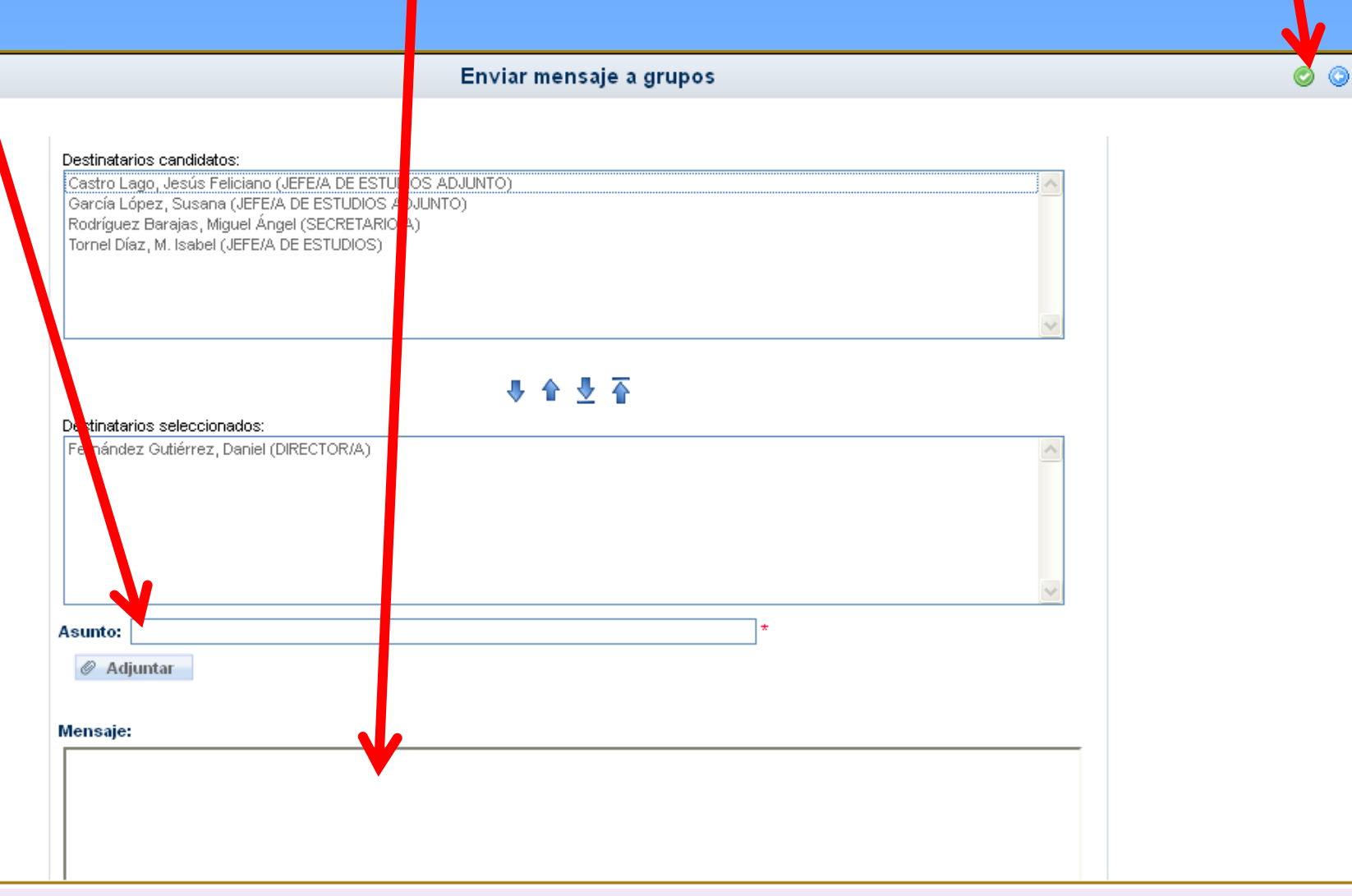

#### **EL MENSAJE ESTÁ ENVIADO**

**A LO LARGO DEL CURSO SE IRÁN UTILIZANDO OTRAS OPCIONES DEL PROGRAMA** 

> **SERÍA CONVENIENTE QUE USTEDES FUERAN PRACTICANDO CON EL MISMO**

RECORDAMOS QUE , TANTO EN NUESTRA PÁGINA **WEB COMO EN EL PROGRAMA ESTÁ EL MANUAL DE USUARIO**

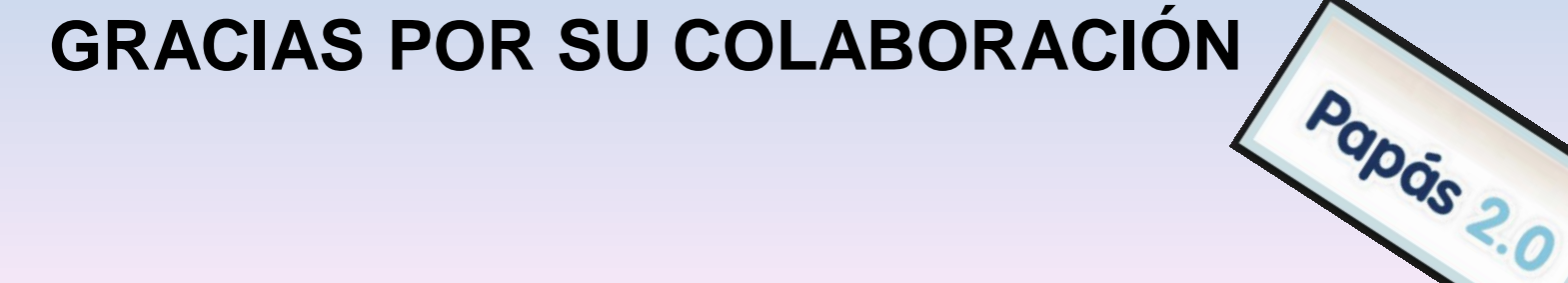

Papás 2.

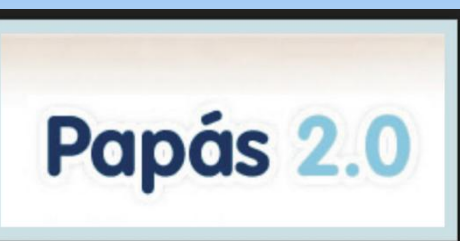

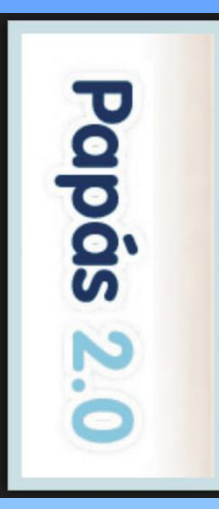